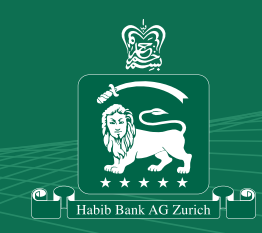

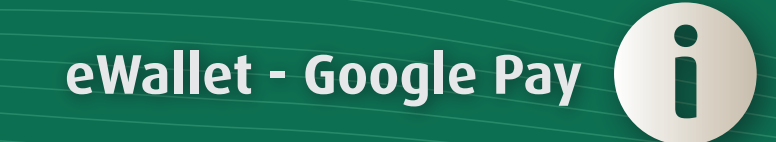

Dear Customers,

You can now add your HBZ Debit card to Google Pay on your Android phone. Customers can use Google Pay at millions of businesses.

Google Pay works wherever you see either of these symbols:

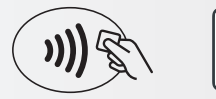

**G** Pav

It is a safe, simple, and helpful way for you to manage your money, giving you a clearer picture of your spending. With built-in security to protect customers before, during, and after every payment, Google Pay is safer than swiping a card or paying with cash.

To get started

- $\bullet$  Open the Google Wallet app $\bullet$ .
- $\bullet$  At the bottom, tap Add to Wallet  $+$ .
- **8** Tap Payment card.
- **4** Tap New credit or debit card.
- **O** To add a card, use your camera or tap Enter details manually.
- **O** At the bottom, tap Save.
- Read the Bank's Terms and tap Accept.
- You will be asked to enter a One Time Password (OTP) which the bank will send you.
- Your card is added.

## Skip the hassle of carrying a card and checkout faster with HBZ Debit Card using Google Pay.

Thank You,

Habib Bank Zurich Plc. United Kingdom